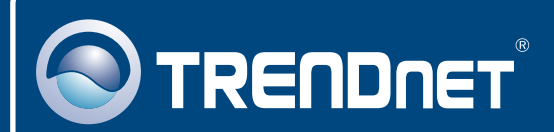

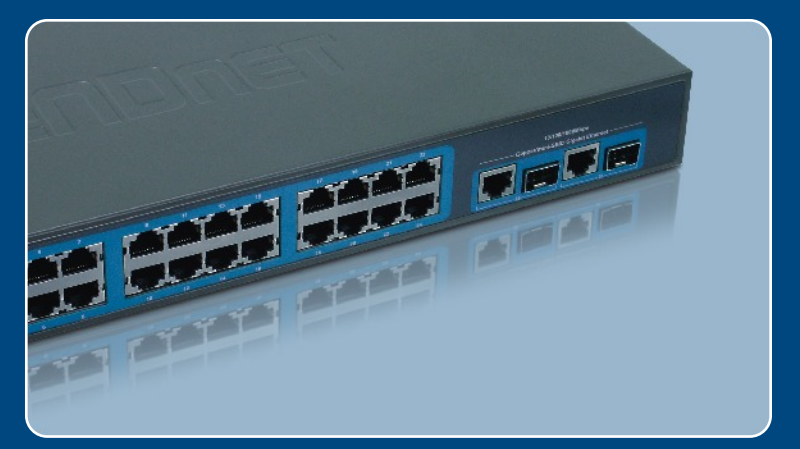

## Guia de Instalação Rápida

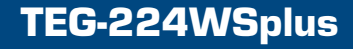

# Índice

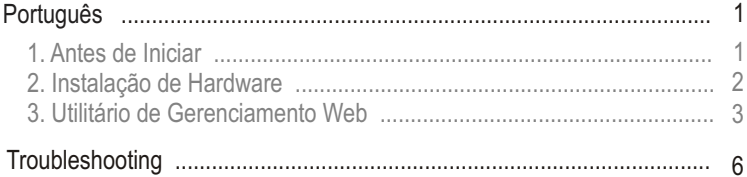

## **1. Antes de Iniciar**

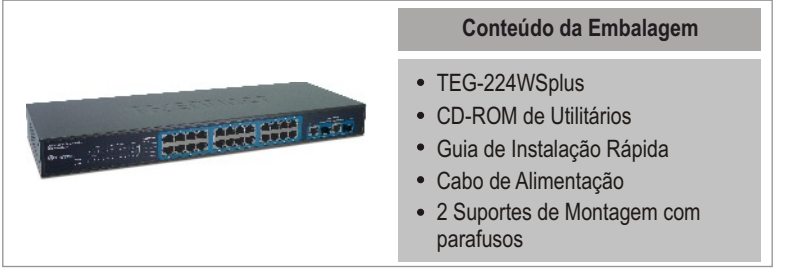

### **Requisitos do Sistema**

- Web Browser: Internet Explorer (5.0 ou superior), Netscape (6.0 ou superior)
- Computador com adaptador de Rede instalado

### **Aplicação**

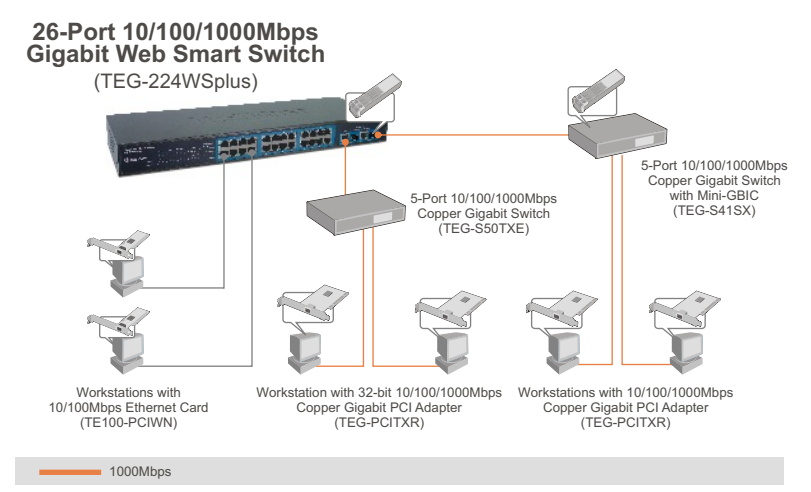

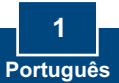

### **2. Instalação de Hardware**

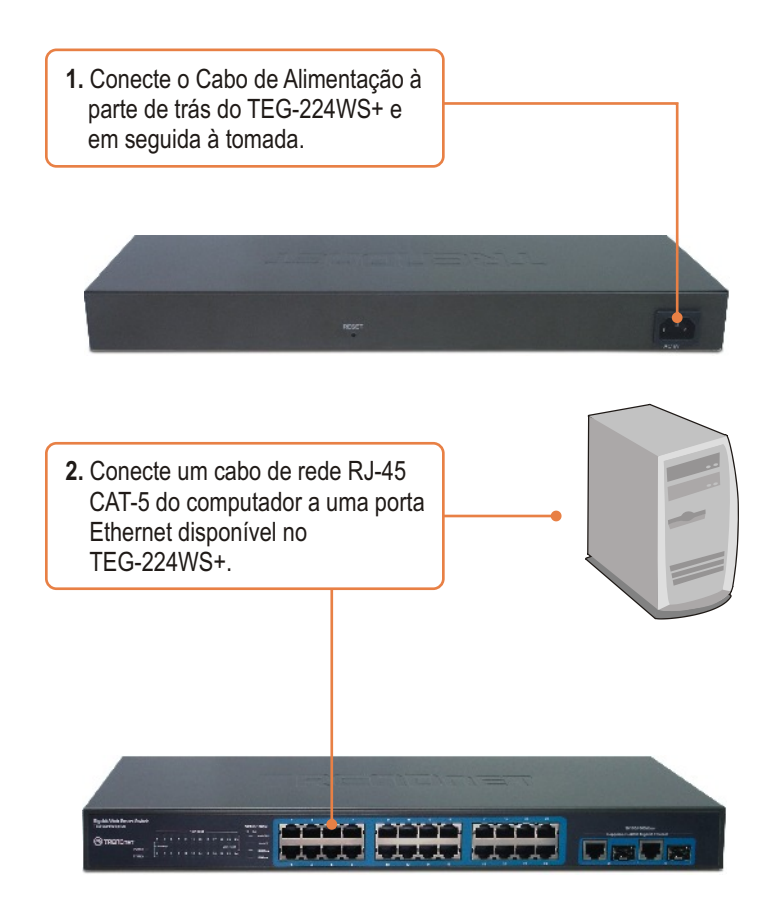

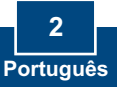

Nota: Instale e use o Utilitário de Gerenciamento Web para descobrir todos os Switches de Gerenciamento Web na rede, determinar endereço IP, mudar a senha ou atualizar para um novo firmware.

### **Para Usuários Windows**

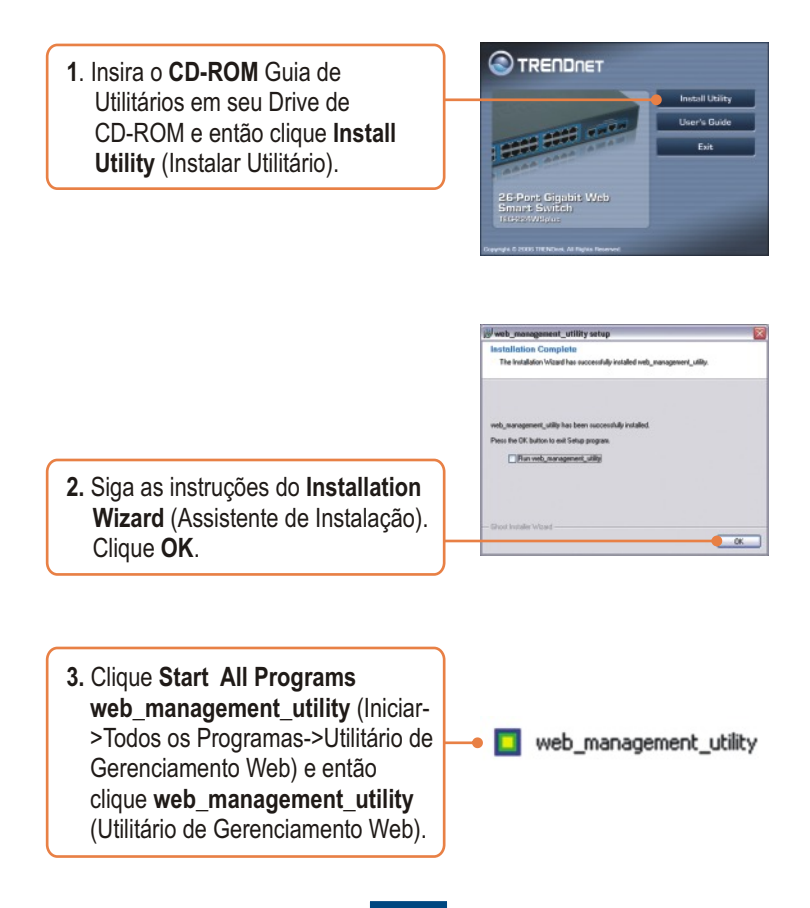

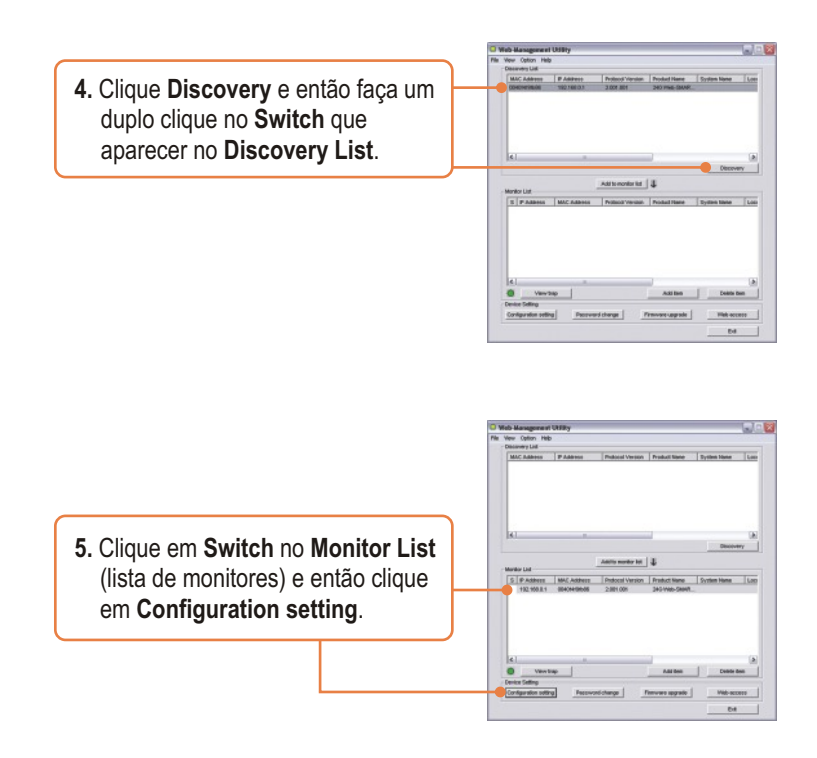

**6.** Configure o **IP Address** (Endereço IP), **Subnet mask** (Máscara de Rede), **Gateway**, e **Password** (Senha). Clique **Set** (Configurar).

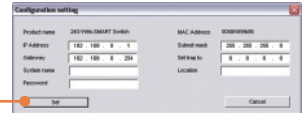

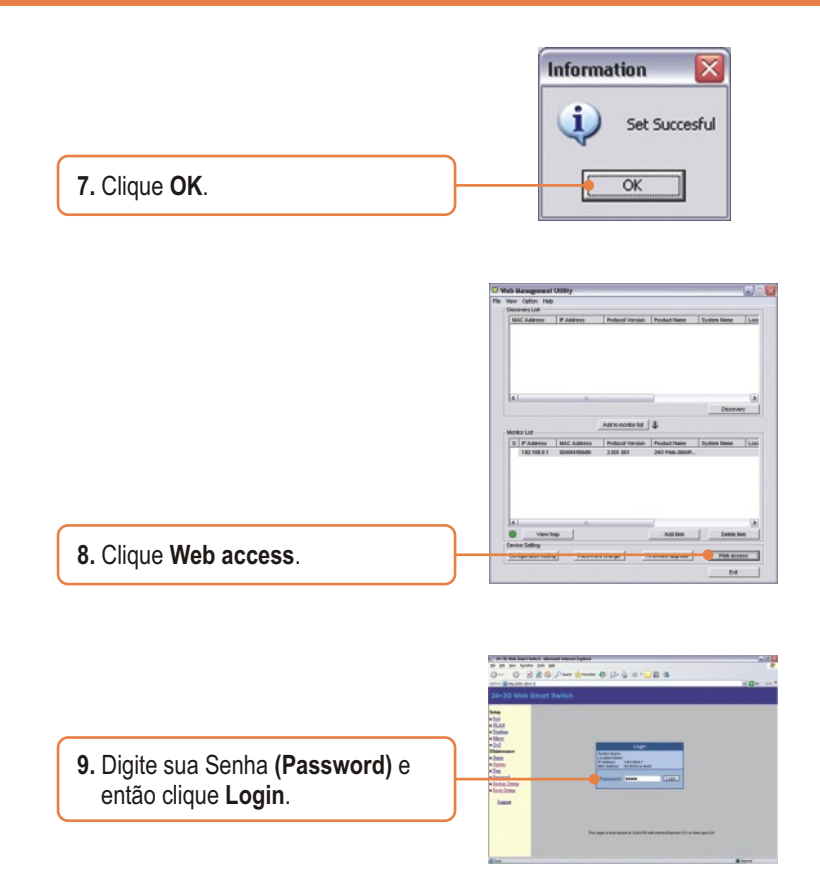

Para mais informações referentes às configurações avançadas **Web-based Smart Utility** (Utilitário de Grenciamento Web), favor recorrer ao Guia do Usuário incluído no CD-ROM de Utilitários ou ao website da TRENDnet em www.trendnet.com

### **Troubleshooting**

#### **P1: Depois de conectar o TEG-224WS+ a uma tomada, os LEDs não acenderam. R1:** Verifique a conexão do cabo de alimentação ao TEG-224WS+ e a tomada. Também verifique se o cabo de alimentação está sendo alimentado.

#### **P2: Depois de instalar o Utilitário de Gerenciamento Web, eu cliquei em "Discovery" e o Utilitário não foi capaz de identificar o TEG-224WS+. O que devo fazer?**

**R2:** Certifique-se de que TEG-224WS+ está ligado e que todas as conexões estão seguras. Também verifique se o endereço IP de seu computador está no mesmo segmento de rede que o TEG-224WS+. O endereço IP padrão do Switch é **192.168.0.1** e a senha padrão é **admin**. Como alternativa você pode usar o web browser para configurar o Switch. Digite <u>http://192.168.0.1</u> na barra de endereços do seu browser.

#### **P3: Quando eu acesso o TEG-224WS+ usando um web browser, aparece uma tela que me avisa "only one user can login"** ("somente um usuário pode logar")**. O que devo fazer?**

**R3:** Outro computador está configurando o TEG-224WS+. Favor aguardar que o usuário faça log off. Se o outro usuário já tiver feito log off e a mesma tela permanecer, então desconecte o cabo de alimentação do TEG-224WS+, aguarde 5 segundos, reconecte o cabo de alimentação do TEG-224WS+, espere 5 segundos para que o Switch ligue e então tente acessar a página de configuração web para fazer o login.

#### **P4: Eu esqueci a senha do administrador. Como reinicio o TEG-224WS+?**

**R4:** Pressione o botão de reset usando uma caneta ou clip de papel por 10 segundos. A senha padrão é **admin**.

#### **P5: Quando eu conecto o computador à porta gigabit do Switch, o LINK/ACT LED acende, mas o LED 1000 Mbps permanece desligado.**

**R5:** Quando o LED 1000 Mbps permanece desligado, a velocidade de conexão do computador é de 10 Mbps ou 100 Mbps (se o LED 100 Mbps estiver ligado). Certifique-se de que você tem um adaptador Ethernet Gigabit instalado. Também certifique-se de estar usando um cabo Ethernet CAT-5e ou CAT 6.

Se você ainda encontrar problemas ou tiver alguma pergunta referente ao TEG-224WS+, favor recorrer ao Guia do Usuário incluído no CD-ROM de Utilitários ou entrar em contato com o Departamento de Suporte Técnico da Trendnet.

#### **Certificados**

Este equipamento foi submetido a testes e provou ser aderente às Regras FCC e CE. Sua operação está sujeita às seguintes condições:

(1) Este dispositivo não pode causar interferência prejudicial.

(2) Este dispositivo deve aceitar qualquer interferência recebida. Isso inclui interferências que podem causar operação indesejada.

FC CE

Lixo de produtos elétricos e eletrônicos não deve ser depositado em lixeiras caseiras. Favor reciclar onde há disponibilidade. Verifique com sua Autoridade Local ou Revendedor para obter informações sobre reciclagem.

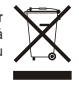

**NOTA:** O FABRICANTE NÃO É RESPONSÁVEL POR QUALQUER INTERFERÊNCIA DE RÁDIO OU TV CAUSADA POR MODIFICAÇÕES NÃO AUTORIZADAS NESTE EQUIPAMENTO. TAIS MODIFICAÇÕES PODEM VIOLAR A AUTORIDADE DO USUÁRIO DE OPERAR O EQUIPAMENTO.

#### **ADVERTENCIA**

En todos nuestros equipos se mencionan claramente las caracteristicas del adaptador de alimentacón necesario para su funcionamiento. El uso de un adaptador distinto al mencionado puede producir daños fisicos y/o daños al equipo conectado. El adaptador de alimentación debe operar con voltaje y frecuencia de la energia electrica domiciliaria existente en el pais o zona de instalación.

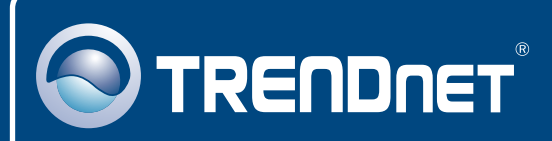

### TRENDnet Technical Support

### US · Canada

**Toll Free Telephone:** 1(866) 845-3673

24/7 Tech Support

 $\mathsf{Europe}$  (Germany • France • Italy • Spain • Switzerland • UK)

**Toll Free Telephone:** +00800 60 76 76 67

English/Espanol - 24/7 Francais/Deutsch - 11am-8pm, Monday - Friday MET

#### **Worldwide**

English/Espanol - 24/7 Francais/Deutsch - 11am-8pm, Monday - Friday MET **Telephone:** +(31) (0) 20 504 05 35

## Product Warranty Registration

**Please take a moment to register your product online. Go to TRENDnet's website at http://www.trendnet.com**

## **TRENDNET**

**20675 Manhattan Place Torrance, CA 90501 USA**

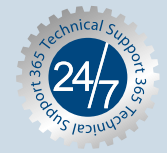